# *Montageanleitung*

**SCHIEBETORANTRIEB BIS 2000 kg TORGEWICHT UND DREHMOMENTÜBERWACHUNG MITTELS TACHOGENERATOR**

*Icaro Prox MA + Leo MA D*

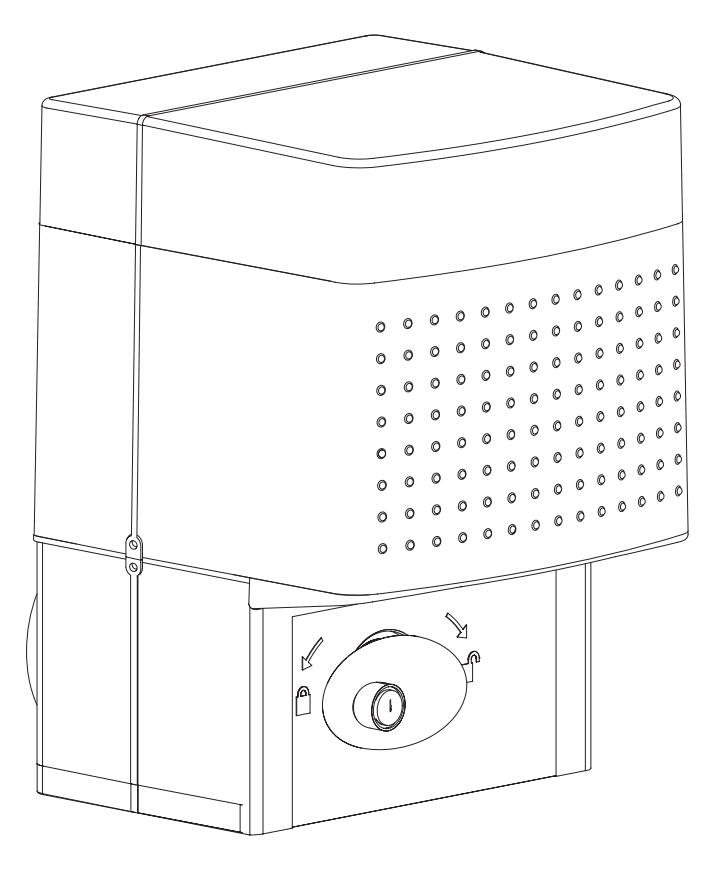

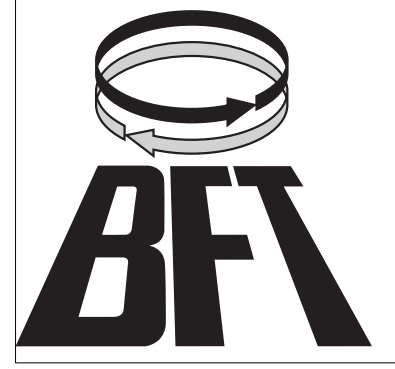

BFT Torantriebssysteme GmbH Faber-Castell-Straße 29 90522 Oberasbach Tel.: 0911 / 766 00 90 Fax: 0911 / 766 00 99 Internet: www.bft-torantriebe.de eMail: service@bft-torantriebe.de

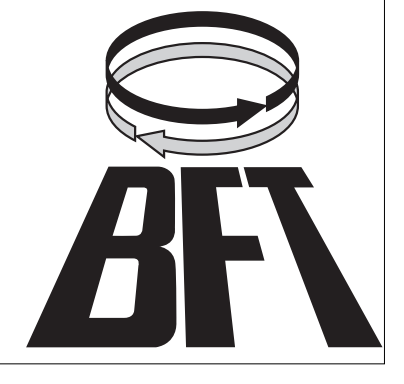

### DICHIARAZIONE DI CONFORMITÀ / DECLARATION OF CONFORMITY / DÉCLARATION DE CONFORMITÉ KONFORMITÄTSERKLÄRUNG / DECLARACION DE CONFORMIDAD / DECLARAÇÃO DE CONFORMIDADE (Dir. 98/37/EEC allegato / annex / on annexe / anlage / adjunto / ficheiro IIB)

Fabbricante / Manufacturer / Fabricant / Hersteller / Fabricante / Fabricante:

BFT S.p.a.

Indirizzo / Address / Adresse / Adresse / Dirección / Endereço:

Via Lago di Vico 44 36015 - Schio **VICENZA - ITALY** 

Dichiara sotto la propria responsabilità che il prodotto: / Declares under its own responsibility that the following product: /Déclare sous sa propre responsabilité que le produit: / Erklärt auf eigene Verantwortung, daß das Produkt: /Declara, bajo su propia responsabilidad, que el producto: / Declara, sob a sua responsabilidade, que o produto:

Motoriduttore per cancelli scorrevoli mod. / Gearmotor for sliding gates mod. / Motoréducteur pour portails coulissants mod. / Getriebemotor für Schiebetore Modell / Motorreductor para cancelas correderas mod. / Motoredutor para portões de correr mod.

## **ICARO MA**

- È costruito per essere incorporato in un macchinario che verrà identificato come macchina ai sensi della DIRETTIVA MACCHINE. / Has been produced to be incorporated into a machinery, which will be identified as a machine according to the MACHINERY DIRECTIVE. / A été construit pour l'incorporation successive dans un équipement qui sera identifié comme machine conformément à la DIRECTIVE MACHINES. / Dafür konstruiert wurde, in ein Gerät eingebaut zu werden, das als Maschine im Sinne der MASCHINEN-DIREKTIVE identifiziert wird. / Ha sido construido para ser incorporado en una maquinaria, que se identificará como máquina de conformidad con la DIRECTIVA MAQUINAS. / Foi construído para ser incorporado numa maquinaria, que será identificada como máquina em conformidade com a DIRECTIVA MÁQUINAS
- È conforme ai requisiti essenziali di sicurezza delle Direttive: / It also complies with the main safety requirements of the following Directives: / Est conforme aux exigences essentielles de sécurité des Directives: / Es entspricht den grundlegenden Sicherheitsbedingungen der Direktiven: / Es conforme a los requisitos esenciales de seguridad de las Directivas: / Está conforme aos requisitos essenciais de segurança das Directivas:

BASSA TENSIONE / LOW VOLTAGE / BASSE TENSION / NIEDERSPANNUNG / BAJA TENSION / BAIXA TENSÃO 73/23/CEE. 93/68/CEE (EN60335-1 ('94)) (e modifiche successive / and subsequent amendments / et modifications successives / und ihren nachfolgende Änderungen / e modificações sucessivas / y modificaciones sucesivas).

COMPATIBILITÀ ELETTROMAGNETICA / ELECROMAGNETIC COMPATIBILITY / COMPATIBILITÉ ÉLECTROMAGNÉTIQUE / ELEKTROMAGNETISCHE KOMPATIBILITÄT / COMPATIBILIDAD ELECTROMAGNETICA / COMPATIBILIDADE ELECTROMAGNÉTICA 89/336/CEE, 91/263/CEE, 92/31/CEE, 93/68/CEE (EN61000-6-1, EN61000-6-2, EN61000-6-3, EN61000-6-4, EN55014-1, EN55014-2) (e modifiche successive / and subsequent amendments / et modifications successives / und ihren nachfolgende Änderungen / e modificacões sucessivas / y modificaciones sucesivas).

DIRETTIVA MACCHINE / MACHINERY DIRECTIVE / DIRECTIVE MACHINES / MASCHINEN-DIREKTIV / DIRECTIVA MAQUINAS / DIRECTIVA MÁQUINAS 98/37/CEE (EN 12453('01), EN 12445 ('01), EN12978 ('03) (e modifiche successive / and subsequent amendments / et modifications successives / und ihren nachfolgende Änderungen / e modificações sucessivas / y modificaciones sucesivas).

APPARECCHIATURE RADIO / RADIO SETS / INSTALLATIONS RADIO / RADIOAPPARATE / RADIOEQUIPOS / RADIOAPARELHOS 99/5/CEE (ETSI EN 301 489-3 (2000) +ETSI EN 301 489-1 (2000), ETSI EN 300 220-3 (2000)) (e modifiche successive / and subsequent amendments / et modifications successives / und ihren nachfolgende Änderungen / e modificacões sucessivas / y modificaciones sucesivas).

Si dichiara inoltre che è vietata la messa in servizio del prodotto, prima che la macchina in cui sarà incorporato, sia stata dichiarata conforme alle disposizioni della DIRETTIVA MACCHINE. / We also declare that it is forbidden to start the product before the machinery into which it will be incorporated is declared in compliance with the prescriptions of the MACHINERY DIRECTIVE. / Nous déclarons en outre que la mise en service du produit est interdite, avant que la machine où il sera incorporé n'ait été déclarée conforme aux dispositions de la DIRECTIVE MACHINES. / Es wird außerdem erklärt, daß die Inbetriebnahme des Produkts verboten ist, solange die Maschine, in die es eingebaut wird, nicht als mit den Vorschriften der MASCHINEN-DIREKTIVE konform erklärt wurde. / Se declara, además, que está prohibido instalar el producto antes de que la máquina en la que se incorporará haya sido declarada conforme a las disposiciones de la DIRECTIVA MAQUINAS / Declaramos, além disso, que é proibido instalar o produto, antes que a máquina em que será incorporada, tenha sido declarada conforme às disposições da DIRECTIVA MÁQUINAS

SCHIO. 02/04/2004 Il Rappresentante Legale / The legal Representative Le Représentant Légal / Der gesetzliche Vertreter El Popresentante Lega(/O. Representante legal

M<sub>o</sub> //

DICHIARAZIONE DI CONFORMITÀ / DECLARATION OF CONFORMITY / DÉCLARATION DE CONFORMITÉ KONFORMITÄTSERKLÄRUNG / DECLARACION DE CONFORMIDAD / DECLARAÇÃO DE CONFORMIDADE

Fabbricante / Manufacturer / Fabricant / Hersteller / Fabricante / Fabricante:

Indirizzo / Address / Adresse / Adresse / Dirección / Endereço:

BFT S.p.a.

Via Lago di Vico 44 36015 - Schio **VICENZA - ITALY** 

Dichiara sotto la propria responsabilità che il prodotto: / Declares under its own responsibility that the following product: /Déclare sous sa propre responsabilité que le produit: / Erklärt auf eigene Verantwortung, daß das Produkt: /Declara, bajo su propia responsabilidad, que el producto: / Declara, sob a sua responsabilidade, que o produto:

Centralina di comando mod./ Control unit mod./ Unité de commande mod./ Steuerzentrale mod./ Central de mando mod./ Central do mando mod./

# **LEO D MA**

È conforme ai requisiti essenziali di sicurezza delle Direttive: / It complies with the main safety requirements of the following Directives: / Est conforme aux exigences essentielles de sécurité des Directives: / Es entspricht den grundlegenden Sicherheitsbedingungen der Direktiven: / Es conforme a los requisitos esenciales de seguridad de las Directivas: / Está conforme aos requisitos essenciais de segurança das Directivas:

BASSA TENSIONE / LOW VOLTAGE / BASSE TENSION / NIEDERSPANNUNG / BAJA TENSION / BAIXA TENSÃO 73/23/CEE, 93/68/CEE (EN60335-1 ('03)) (e modifiche successive / and subsequent amendments / et modifications successives / und ihren nachfolgende Änderungen / e modificacões sucessivas / v modificaciones sucesivas)

COMPATIBILITÀ ELETTROMAGNETICA / ELECROMAGNETIC COMPATIBILITY / COMPATIBILITÉ ÉLECTROMAGNÉTIQUE / ELEKTROMAGNETISCHE KOMPATIBILITÄT / COMPATIBILIDAD ELECTROMAGNETICA / COMPATIBILIDADE ELECTROMAGNÉTICA 89/336/CEE, 91/263/CEE, 92/31/CEE, 93/68/CEE (EN61000-6-1, EN61000-6-2, EN61000-6-3, EN61000-6-4, EN55014-1, EN55014-2) (e modifiche successive / and subsequent amendments / et modifications successives / und ihren nachfolgende Änderungen / e modificações sucessivas / y modificaciones sucesivas).

APPARECCHIATURE RADIO / RADIO SETS / INSTALLATIONS RADIO / RADIOAPPARATE / RADIOEQUIPOS / RADIOAPARELHOS 99/5/CEE (ETSI EN 301 489-3 (2000) +ETSI EN 301 489-1 (2000), ETSI EN 300 220-3 (2000)) (e modifiche successive / and subsequent amendments / et modifications successives / und ihren nachfolgende Änderungen / e modificações sucessivas / y modificaciones sucesivas).

DIRETTIVA MACCHINE / MACHINERY DIRECTIVE / DIRECTIVE MACHINES / MASCHINEN-DIREKTIV / DIRECTIVA MAQUINAS / DIRECTIVA MÁQUINAS 98/37/CEE (EN 12453('01), EN 12445 ('01), EN12978 ('03) (e modifiche successive / and subsequent amendments / et modifications successives / und ihren nachfolgende Änderungen / e modificações sucessivas / y modificaciones sucesivas).

SCHIO. 23/02/2005 Il Rappresentante Legale / The legal Representative<br>Le Représentant Légal / Der gesetzliche Vertreter Ex Representante Legal / O Representante legal

(GIANCARLO BONOLLO)

### Certificate **Zertifikat Blatt Page** Zertifikat Nr. Certificate No. 0001 S 60005337 Date of Issue<br>(day/mo/yr) Ausstellungsdatum **Unser Zeichen Our Reference Ihr Zeichen Client Reference** 0001-RC- 28100212 001 30.06.2003 Fertigungsstätte Manufacturing Plant Genehmigungsinhaber License Holder B.F.T. S.p.A. B.F.T. S.p.A. Via Lago di Vico, 44 - Z.I. Via Lago di Vico, 44 - Z.I. 36015 Schio (VI) VI 36015 Schio (VI) VI Geprüft nach Tested acc. to Prüfzeichen Test Mark EN 60335-1:1994+A1+A2+A11-A16 DIN VDE 0700 Teil 238/10.83 EN 12453:2000 **TÜM** Lizenzentgelte - Einheit Zertifiziertes Produkt (Geräteidentifikation) License Fee - Unit (Product Identification) **Certified Product** Torantrieb (electromechanical gearmotor)  $10$ ICARO PROX MA Bezeichnung: (designation) Nennaufnahme: 750 W (rated input) AC 230 V Nennspannung: (rated voltage) I Schutzklasse: (prot.-class) IP 24 Schutzart: (prot.-kind)  $9 m/min$ Geschwindigkeit: (speed)  $10$

Dem Zertifikat liegt unsere Prüf- und Zertifizierungsordnung zugrunde. Das Zertifikat ist max. 5 Jahre gültig, gerechnet jeweils vom Ausstellungsdatum des letzten Blattes. Produkt und Fertigungsstätte erfüllen Par. 3 Abs. 1 und 4 des Gerätesicherheitsgesetzes. This certificate is based on our Testing and Certification Regulation. The certificate is valid for max. 5 years after the date of issue of the latest page.<br>Product and production fulfill par. 3 Art. 1 and 4 of the German Safety Law.

TÜV Rheinland Product Safety GmbH, Am Grauen Stein, D-51105 Köln Tel.: (+49/221)8 06 - 13 71 e-mail: cert-validity@de.tu<br>Fax: (+49/221)8 06 - 39 35 http://www.tuv.com/safety e-mail: cert-validity@de.tuv.com

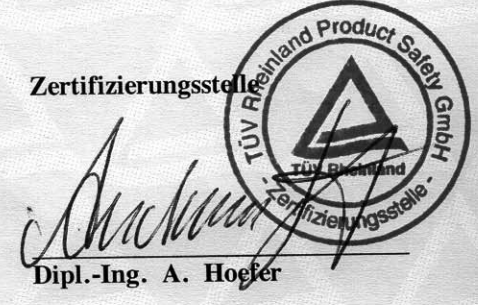

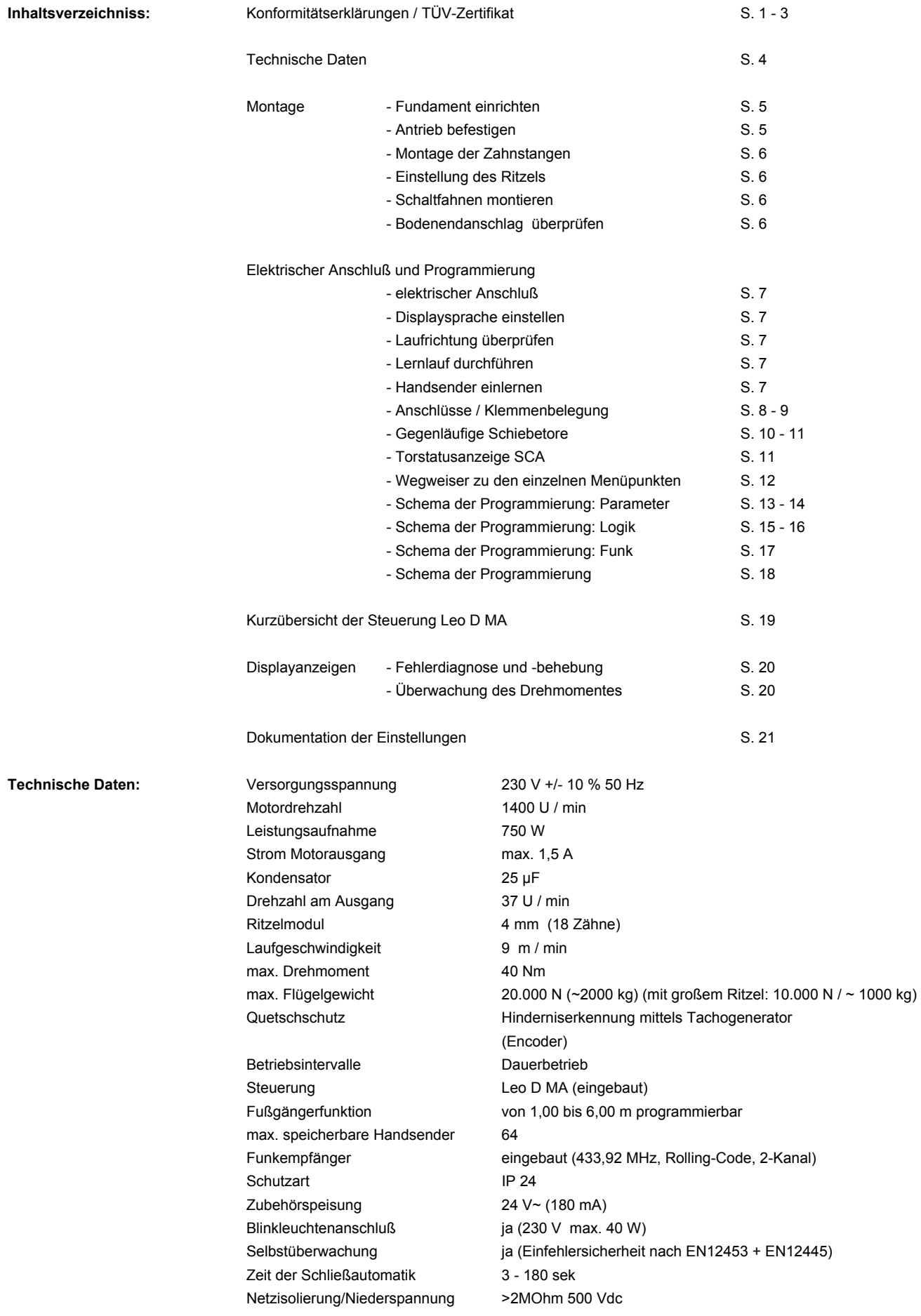

# **durch die Installation und Programmierung Ihres Schiebetorantriebes Icaro Prox MA.**

**Das angegebene Torgewicht bezieht sich auf leichtgängige und sauber verlaufende Tore ohne Steigung. Eine automatisierte Toranlage ist in regelmäßigen Abständen - unsere Empfehlung ist 2x jährlich - zu überprüfen, sowie die Sicherheitseinrichtungen zu kontrollieren und die Steuerung und angeschlossene Zubehörteile wie z.B. Lichtschranken und Schlüsselschalter auf Fremdkörper wie Insekten zu sichten.**

### **1.) Fundament einrichten**

Ein Fundament für die Ankerbolzen (A - Bild 1) der Grundplatte ausheben. Zur leichteren Montage kann es nützlich sein, 2 Halterungen an die Schiene und den Ankerbolzen zu schweißen. (Bild 1) Die Grundplatte mit dem gestempelten Ritzelsymbol zum Tor unter Beachtung der Maße in Bild 2 ausrichten. Für den Stromanschluß und die Versorgung von Zubehörteile je ein Leerrohr aus der Grundplatte herausragen lassen. Das Fundament mit Bild 1.<br>**1.) Fundament einrichten**<br>Ein Fundament für die Ankerbolzen (A - Bild 1) der Grundplatte ausheben. Zur leichteren Montage kann es nützlic<br>und den Ankerbolzen zu schweißen. (Bild 1) Die Grundplatte mit dem gestempe

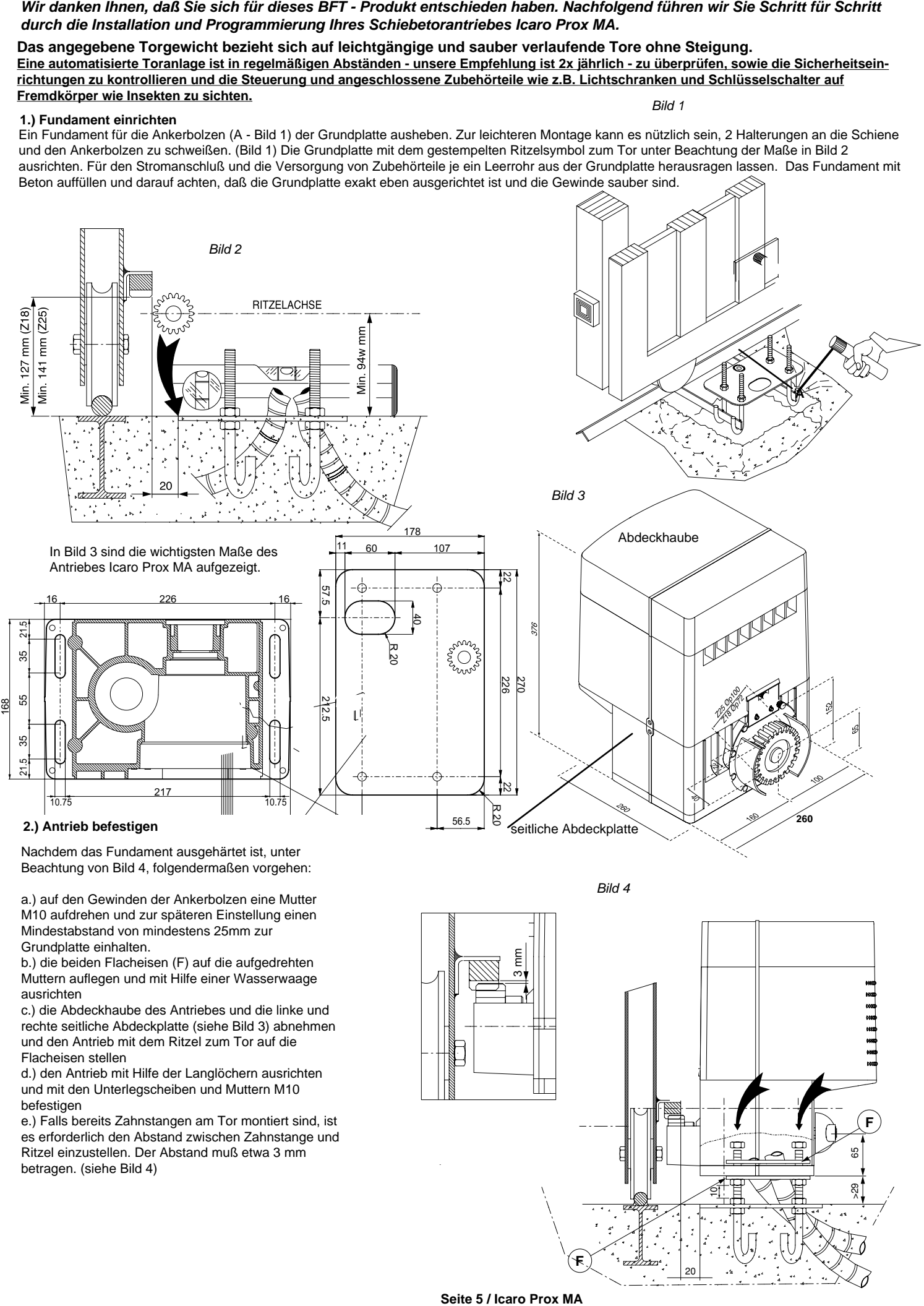

Nachdem das Fundament ausgehärtet ist, unter Beachtung von Bild 4, folgendermaßen vorgehen:

a.) auf den Gewinden der Ankerbolzen eine Mutter M10 aufdrehen und zur späteren Einstellung einen Mindestabstand von mindestens 25mm zur Grundplatte einhalten.

b.) die beiden Flacheisen (F) auf die aufgedrehten Muttern auflegen und mit Hilfe einer Wasserwaage ausrichten

c.) die Abdeckhaube des Antriebes und die linke und rechte seitliche Abdeckplatte (siehe Bild 3) abnehmen und den Antrieb mit dem Ritzel zum Tor auf die Flacheisen stellen

d.) den Antrieb mit Hilfe der Langlöchern ausrichten und mit den Unterlegscheiben und Muttern M10 befestigen

e.) Falls bereits Zahnstangen am Tor montiert sind, ist es erforderlich den Abstand zwischen Zahnstange und Ritzel einzustellen. Der Abstand muß etwa 3 mm betragen. (siehe Bild 4)

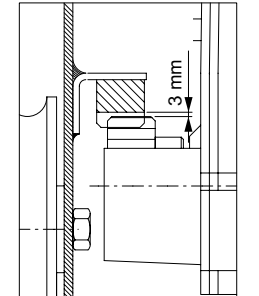

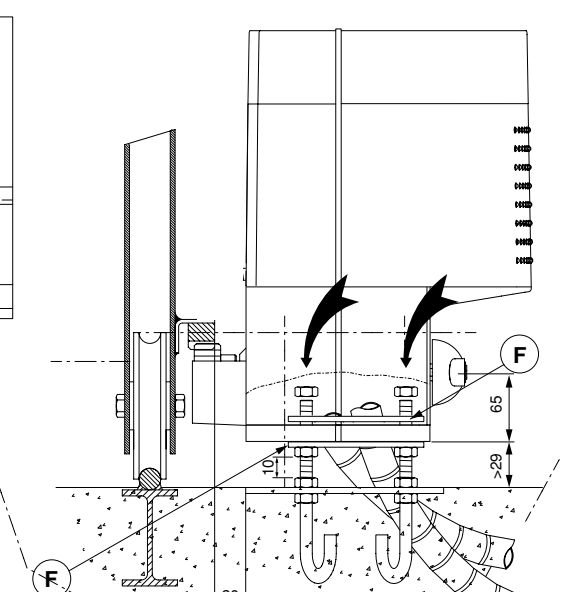

20

### **3.) Montage der Zahnstangen:**

Am Tor ist eine Zahnstange der Größe Modul 4 anzubringen. Bei der benötigten Länge muß außer der lichten Weite auch die Befestigung der Endschalterfahnen und die Verzahnungsweite des Ritzels mit berücksichtigt werden. Je nach Zahnstangenmodell wird die Zahnstange an das Tor geschraubt oder geschweißt. Unter Beachtung von Bild 5 folgendermaßen vorgehen.

a.) den Antrieb entriegeln: mit dem Schlüssel durch eine ¼ Drehung gegen den Uhrzeigersinn den Notentriegelungknauf lösen. Den Antrieb durch 1 ½ Drehungen des blauen Notentriegelungsknaufes im Uhrzeigersinn entriegeln. b.) das Ende der Zahnstange auf das Antriebsritzel auflegen und am Tor befestigen. Das Tor von Hand weiterschieben und die Zahnstangen entsprechend befestigen. Ist das Tor seitlich unregelmäßig geformt, können Sie dies mit Distanzstücke zwischen Zahnstange und Tor so ausgleichen, daß die Zahnstange immer mittig auf dem Ritzel liegt.

c.) an den Verbindungsstellen zweier Zahnstangen ein umgedrehtes Zahnstangenstück unterhalten (Bild 5) um somit die richtige Zahnteilung einzuhalten.

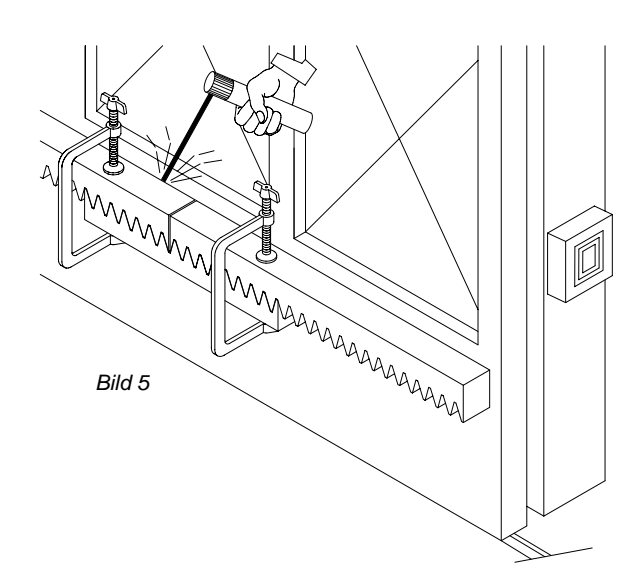

### **4.) Einstellung des Ritzels:**

Nach der Befestigung der Zahnstange ist es erforderlich den Abstand zwischen Zahnstange und Ritzel einzustellen. Der Abstand muß etwa 3 mm betragen. (siehe Bild 4) Hierzu die 4 Muttern M 10 unter den beiden Flacheisen um ca. 3 mm nach unten drehen um somit den Antrieb abzusenken. Die oberen 4 Muttern nachdrehen um den Antrieb zu befestigen.

### **5.) Schaltfahnen an den Zahnstangen montieren:**

Der Schiebetorantrieb Icaro Prox MA verfügt über induktive, d.h. berührungslose Endschalter. An die Zahnstangen werden je eine Schaltfahne für die Öffnung und eine Schaltfahne für die Schließung geschraubt. Diese Schaltfahnen bewegen sich mit dem Tor mit und stoppen den Antrieb, wenn sie sich der Endschaltereinheit am Antrieb annähern. Der maximale Abstand zwischen Endschalter am Antrieb und den Schaltfahnen darf max. 7 mm betragen.

Beachten Sie, daß zwischen dem Standpunkt des Tores nach Abschalten über die Endschalter und dem mechanischen Endanschlag am Boden ein Freiraum von mindestens 50 mm bleibt.

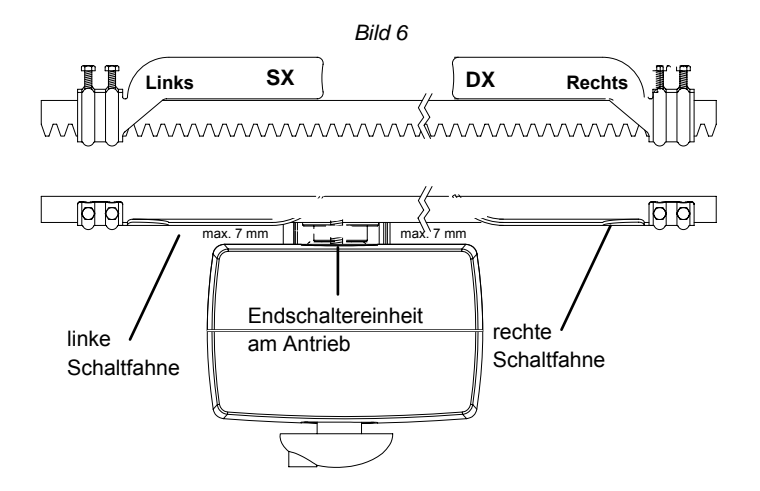

### **6.) Bodenendanschlag überprüfen:**

Das Tor muß in Öffnungs- und Schließrichtung mit mechanischen Bodenendanschlägen ausgestattet sein, die ein Austreten des Schiebetores aus der Führungsschiene verhindern. Die mechanischen Endanschläge müssen mindestens ca. 50 mm hinter dem elektrischen Haltepunkt des Tores fest am Boden verankert sein. (Bild 7)

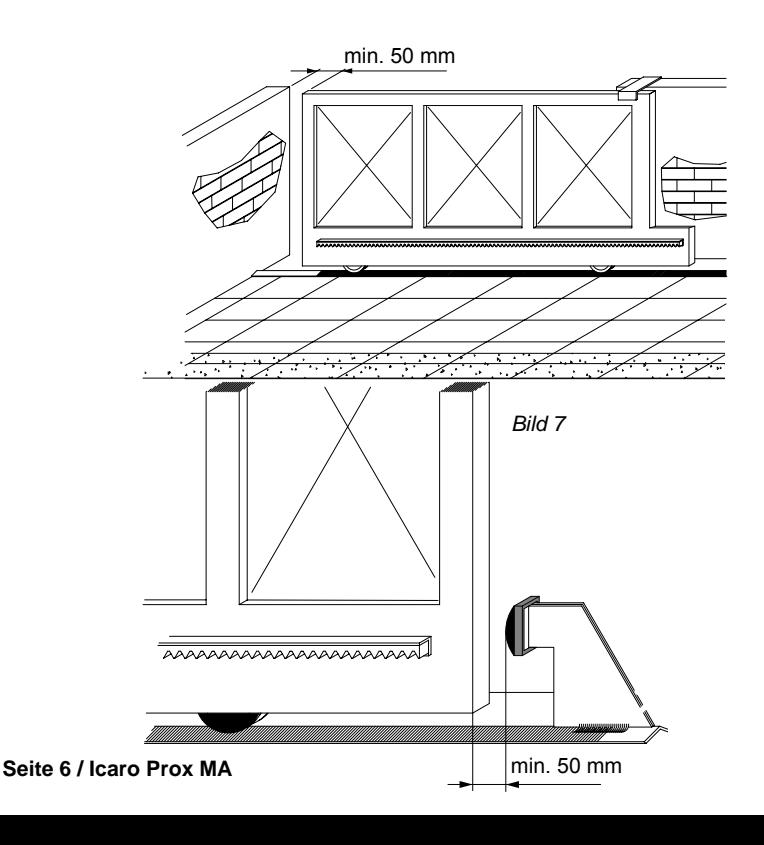

### **7.) elektrischer Anschluß:**

Die Haube des Antriebes und die Abdeckung der Steuerung abnehmen, indem Sie die entsprechenden Schrauben lösen. Die Netzspannung an den Klemmen 2 und 3 (2 = N / 3 = L) die Erdung an Klemme 1 anlegen. Hierfür ist ein Erdkabel NYY zu verwenden.

Die Verdrahtung der Sicherheits- und Schaltkontakte muß getrennt von der Stromzuführung verlaufen. Die Anschlüsse der Sicherheitseinrichtungen sind standardmäßig gebrückt.

Die Drahtbrücken verbinden die Kontakte 21 - 23, 21 - 24 und 21 - 30.

### **8.) Displaysprache einstellen:**

Die gesamte Programmierung des Antriebes erfolgt über das Display auf der Platine der integrierten Steuerung LEO D MA. Mit den drei Tasten neben dem Display (mit "+", "-" und "OK" bezeichnet) nehmen Sie die Programmierung vor. (Bild 8) Netzspannung anlegen.

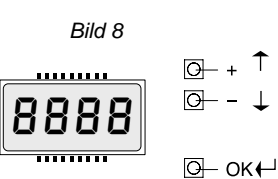

Display und Tastenbelegung der

Programmiertasten auf der Steuerung

 Beim ersten Drücken der "OK" - Taste gelangen Sie in den Programmiermodus. Auf dem Display erscheint die Versionsnummer und einige statistische Werte. Warten Sie bis auf dem Display "PR-RI"EEE-" als Laufschrift erscheint. Drücken Sie jetzt 3x die Taste "-" bis als Laufschrift das Wort "LInGUR" erscheint. Dann "OK" drücken. Mit "-" bis zu "dEU" drücken und mit "OK" bestätigen. Es erscheint jetzt im Display "5PrRchE". Verlassen Sie das Programmiermenü indem Sie die Tasten "+" und "-" gleichzeitig drücken.

### **9.) Laufrichtung überprüfen:**

Die Anschlüsse der Sichenteilschinichtungen sind standardrandising opticials. The Capital Schotter Cognession of the Cegasing Personen Personen Personen Cognes and the Cegasing of the Cegasing Cecil of the Cegasing Cecil o Um die Drehrichtung des Motores und damit die Laufrichtung überprüfen zu können, muß der Antrieb mit Netzspannung versorgt werden. Die Haube des Antriebes und die Abdeckung der Steuerung abnehmen indem Sie die entsprechenden Schrauben lösen. Die Netzspannung an den Klemmen 2 und 3 (2 = N / 3 = L) anlegen. Die Notentriegelung des Antriebes lösen (siehe Punkt 3 a) und das Tor in die Mitte schieben und den Antrieb wieder verriegeln. **ACHTUNG: Nicht bei laufenden Motor verriegeln.** Mit einer Drahtbrücke kurz die Kontakte 21-22 brücken und beobachten, in welche Richtung sich der Antrieb bewegt. Mit einem erneuten Kontakt das Tor stoppen. Öffnet dieser erste Befehl nach einem stromlosen Zustand das Tor, ist die Laufrichtung korrekt. Schließt das Tor hingegen muß die Laufrichtung folgender Maßen gedreht werden:

a.) die Stromzufuhr unterbrechen

b.) die Kabel des Motoranschlusses (Klemme 6 und Klemme 8) tauschen (Kondensator auf Klemme 6 belassen - nicht auf Klemme 8 legen)

c.) die Endschalterbelegung SWO und SWC (Klemme 25 und 26) tauschen

d.) Netzspannung wieder anlegen

Überprüfen Sie nochmals die Drehrichtung um sicher zu stellen, daß der erste Befehl nach Stromlos das Tor öffnet. Folgende Anzeigen müssen auf dem Display zu sehen sein:

Suo = Anzeige bei geöffnetem Tor

 $\mathbf{S}_{\mathbf{H}\mathbf{C}}$  = Anzeige bei geschlossenem Tor

### **10.) Lernlauf durchführen:**

**Achtung: Während des Lernlaufes ist die Kraftabschaltung außer Betrieb. Achten Sie deshalb darauf, daß sich während des Lernlaufes keine** 

*Den Lernlauf erst durchführen, nachdem Sie die Drehrichtung des Antriebes (siehe Punkt 9), das Ansprechen der Endschalter und den Bewegungsablauf des Tores in Öffnung und Schließung überprüft haben. Der Lernlauf muß bei geschlossenem Tor gestartet werden. (Endschalter "Zu" muß belegt sein - Anzeige "Suc")* 

*a.) Lernlauf durchführen, wenn das Tor mit passiven Sicherheitsleisten an der Hauptschließkante abgesichert ist:* 

*Vor Durchführung des Lernlaufes ist über das Parametermenü die Verlangsamungsstrecke des Antriebes einzustellen. Dieser Wert gibt in Zentimeter vor, wieweit vor Erreichen der Endschalter Auf und Zu der Antrieb verlangsamt. Anlehnend an die Europäische Norm empfehlen wir, diesen Wert auf "*050*"*  Zentimeter einzustellen. Hierzu folgendermaßen vorgehen: 2x "OK" drücken - der Programmiermodus wird gestartet, das Display springt auf "PR-RPEEEr". 1x *"OK" drücken um das Parametermenü auszuwählen und das Untermenü zu öffnen. Auf dem Display steht "*MT TEILOFF*". 9x "-" drücken um zu den Menüpunkt "*CM VERL*" zu gelangen. 1x "OK" drücken um den Menüpunkt auszuwählen. Es erscheint der Wert "*000*". Durch gedrückt halten von der "+" Taste diesen Wert auf "*050*" einstellen und mit 1x "OK" abspeichern. Warten, bis das Display erlischt. 1x "OK" drücken um in den Programmiermodus zu gelangen. Warten Sie*  bis auf dem Display "PR-RPEEE-" als Laufschrift erscheint. Drücken Sie jetzt 5x die Taste "-" bis das Wort "RUEoSEE' im Display erscheint. Um den Lernlauf zu *starten 1x "OK" drücken. Das Tor fährt 3x komplett auf und anschließend selbstständig wieder zu. Währenddessen laufen auf dem Display Punkte von rechts nach links um die Durchführung des Lernlaufes anzuzeigen. Während dieser Lernfahrten werden die notwendigen Kräfte für die Toröffnung, schließung und den Verlangsamungsweg und die Bremskraft eingestellt. Der Encoder wird auf Wert "2" (aktiviert für Hindernisserkennung und Verlangsamungsstrecke) programmiert. Die erlernten gespeicherten Kraftwerte sind dynamisch, d.h. sie verändern sich während dem Bewegungs-zyklus, der Torbewegung angepasst. Wurde der Lernlauf erfolgreich beendet, erscheint auf dem Display die Meldung "*OK*". Diese Meldung mit der "OK" - Taste bestätigen. Mit dem gleichzeitigen Drücken der "+"- und "-"-Taste den Programmiermodus verlassen. Wurden während des Lernlaufes die elektronischen*  Endschalter nicht angesprochen, während des Laufens ein Start- oder Stoppbefehl gegeben oder die Lichtschranke unterbrochen, meldet das Display "Ho". *Das Ansprechen der Endschalter überprüfen, sicherstellen daß der Lernlauf bei belegtem Endschalter "Zu" gestartet wird, überprüfen, daß die Encodereinstellung im Parametermenü auf "2" und die Totmann - Einstellung im Logikmenü auf "off" steht und den Lernlauf erneut starten. Nach erfolgreichem Lernlauf die Kraftabschaltung überprüfen. Geben Sie dazu einen Befehl über den eingelernten Handsender (siehe Punkt 11) und versuchen Sie dann das sich bewegende Tor an der äußeren Kante zu stoppen. Das Tor sollte sich leicht anhalten lassen und das Hindernis durch eine Bewegung in die Gegenrichtung wieder freigeben (reversieren).* 

### *b.) Wenn das Tor mit aktiven Leisten abgesichert ist:*

*Wird das Tor komplett mit aktiven Leisten abgesichert, ist die Durchführung des Lernlaufes nicht notwendig. Den Encoderwert von "*002*" auf "*001*" verringern. Somit ist der Encoder für die Verlangsamungsstrecke aktiviert. Nun die Verlangsamung wie unter 10.a beschrieben einstellen. Die Drehmomente liegen werksseitig bei "*075*"%. Bei sehr schweren Toren muß der Wert für Drehmoment Auf, Zu und Verlangsamung erhöht werden. Der Wert der Bremse muß nun noch dem Tor angepaßt werden. Zur Programmierung bitte nach dem "Wegweiser" Seite 12 vorgehen.*

### **11.) Handsender einlernen:**

Um einen Handsender einzulernen wiederum 1x "OK" drücken um in den Programmiermodus zu gelangen. Warten Sie bis auf dem Display "PRrRI"EEEr" als Laufschrift erscheint. Drücken Sie jetzt 2x die Taste "-" bis als Laufschrift das Wort "FUnH" oder "rRdio" im Display erscheint. Jetzt die Taste "OK" drücken - es erscheint die Laufschrift "ZUFÜGEn SERrE". Jetzt abermals "OK" drücken. Die Aufforderung "LErSt. ERSEE" erscheint im Display. Sie haben jetzt 20 Sekunden Zeit beim Handsender Mitto die beiden Sendetasten gleichzeitig, beim 4-Kanal-Handsender Mitto 4 die beiden oberen Sendetasten gleichzeitig zu drücken. Wenn Sie die entsprechende Tasten gedrückt haben, erscheint die Meldung "Ło5ŁA55En" auf dem Display, Lassen Sie die Taste los. Das Display zeigt nun "LELLE. ER5EE" an. Drücken Sie nun die gewünschte Handsendertaste, die Sie später zum öffnen des Tores benutzen möchten. Die Meldung "oH Di" erscheint auf dem Display als Bestätigung für das erfolgreiche Einlernen des Handsenders, wobei die "Di" für die Zahl der einprogrammierten Handsender steht. Auf diese Weise können Sie jederzeit neue Handsender Mitto zufügen. Verlassen Sie das Programmiermenü, indem Sie die Tasten "+" und "-" gleichzeitig drücken.

Testen Sie jetzt den eingelernten Handsender und ob die Endschalter in AUF und ZU abschalten. Eventuell eine Feinjustierung der Endschalter vornehmen.

### **12.) erweiterte Installationen: (Anschlüsse)**

Nun können Sie nacheinander Zubehörteile wie Lichtschranke, Blinkleuchte, Antenne und **potentialfreie** Impulsgeber wie Schlüsselschalter, Taster, Sprechanlage usw. anklemmen. Nach jedem installierten Zubehörteil einen neuen Bewegungsdurchlauf des Antriebes starten um eventuell aufgetretene Verklemmungsfehler sofort zu bemerken und beseitigen zu können. Beim Anklemmen von Sicherheitseinrichtungen (Lichtschranke - Klemme 24 / Not-Stop-Taster - Klemme 23 / Sicherheitskontaktleiste - Klemme 30), die entsprechenden Drahtbrücken entfernen. Wird einer dieser Anschlüsse nicht verwendet, muß die Drahtbrücke gesetzt bleiben.

Klemmenbelegung der Klemmleiste JP1, JP2 , JP3, JP8 und JP9 der integrierten Steuerung LEO D MA: (Bild 9)

1: GND - Erdung<br>2 und 3: Netzanschluß Netzanschluß  $(2 - N / 3 - L)$ 

4 und 5: Anschluß einer Blinkleuchte (230 V, max. 40 W)

6 bis 9: Motoranschluß: (6 - Motordrehrichtung und Kondensator / 7 - gemeinsamer Anschluß [blaues Kabel] / 8 - Motordrehrichtung / 9 - Kondensator) (werksseitig bereits ausgeführt)

10 und 11: Ausgang 24 V - max. 180 mA (zur Speisung von BFT Lichtschranken) (Auswerteinheiten etc. sind extern zu versorgen)

12 und 13: Anschluß einer Torstatusanzeige (24 V / 3 W) oder Abgriff des zweiten Funkkanals (wird im Menü der Betriebslogiken eingestellt) (siehe 12.c.)

10 und 14: überwachter 24 V - Ausgang (wird bei geschlossenem Tor weggeschaltet) (zur Speisung von BFT Lichtschrankensender)

15 bis 17: Anschluß von überwachten Sicherheitseinrichtungen (wenn mehr wie 2 Einrichtungen in Reihe angeschlossen werden)

18 bis 20: Anschluß von überwachten Sicherheitseinrichtungen (wenn mehr wie 2 Einrichtungen in Reihe angeschlossen werden)

21 und 22: Start-Befehl (Anschluß von potentialfreien Kontakten wie Schlüsselschalter, Taster)

21 und 23: Not-Stop-Taster (falls nicht genutzt, Drahtbrücke gesetzt lassen) (kein Einsetzen von TCA - neuer Impuls notwendig)

21 und 24: Lichtschranke (falls nicht genutzt, Drahtbrücke gesetzt lassen)

21 und 25: Endschalter "Tor geöffnet" (werksseitig bereits ausgeführt)

21 und 26: Endschalter "Tor geschlossen" (werksseitig bereits ausgeführt)

(Punkt 9 "Laufrichtung überprüfen" beachten)

21 und 27: Fußgängerfunktion (Teilöffnung) (Anschluß von potentialfreien Kontakten)

- 21 und 28: definierter Befehl für die Toröffnung (Anschluß von potentialfreien Kontakten)
- 21 und 29: definierter Befehl für die Torschließung (Anschluß von potentialfreien Kontakten)
- 21 und 30: Sicherheitsleiste (falls nicht genutzt, Drahtbrücke gesetzt lassen)

21 und 31: Anschlußmöglichkeit einer Zeitschaltuhr (schließt dieser Kontakt öffnet das Tor, öffnet der Kontakt, schließt das Tor (auch ohne aktiviertem automatischem Zulauf)

32 : Selbstüberwachung der Lichtschranke

33 : Selbstüberwachung der Sicherheitsleiste

38 und 39: Antennenanschluß (38 - Signal / 39 - Ummantelung)

Anschluß des Nährungsendschalters "Prox" an der Steuerung Leo MA D:

21 - orange und grün

- 25 blau
- 26 gelb 10 - schwarz
- 11 rot

(werksseitig bereits ausgeführt)

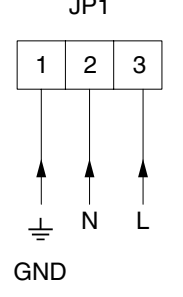

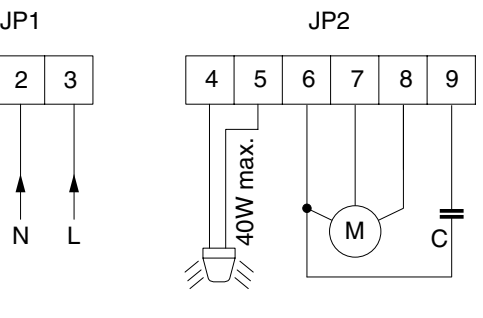

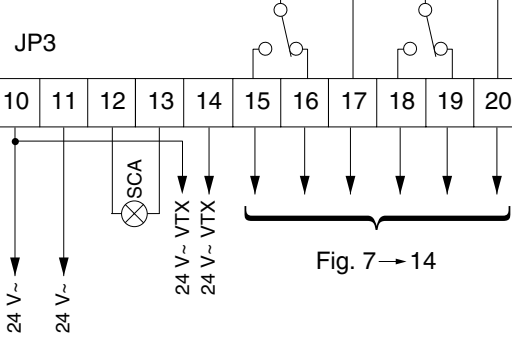

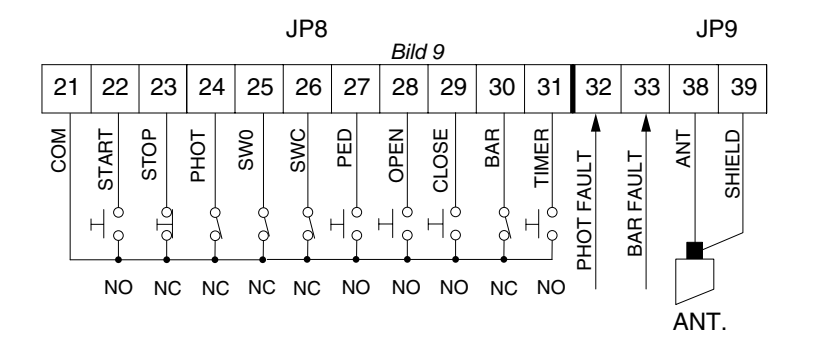

**Lichtschrankenanschluss**:

Die Bilder 10 bis 12 auf der nachfolgenden Seite zeigen die verschiedenen Lichtschranken- und Sicherheitsleistenanschlüsse.

**Bei der Montage von Lichtschranken ist darauf zu achten, dass die Lichtschranke an einem planen Untergrund mir dem beiliegendem Moosgummi montiert wird um eindringende Feuchtigkeit zu verhindern. Die Dichtung zwischen den Gehäuseteilen muss korrekt eingelegt werden. Zudem muss die Lichtschranke regelmäßig auf Fremdkörper wie Insekten kontrolliert werden.**

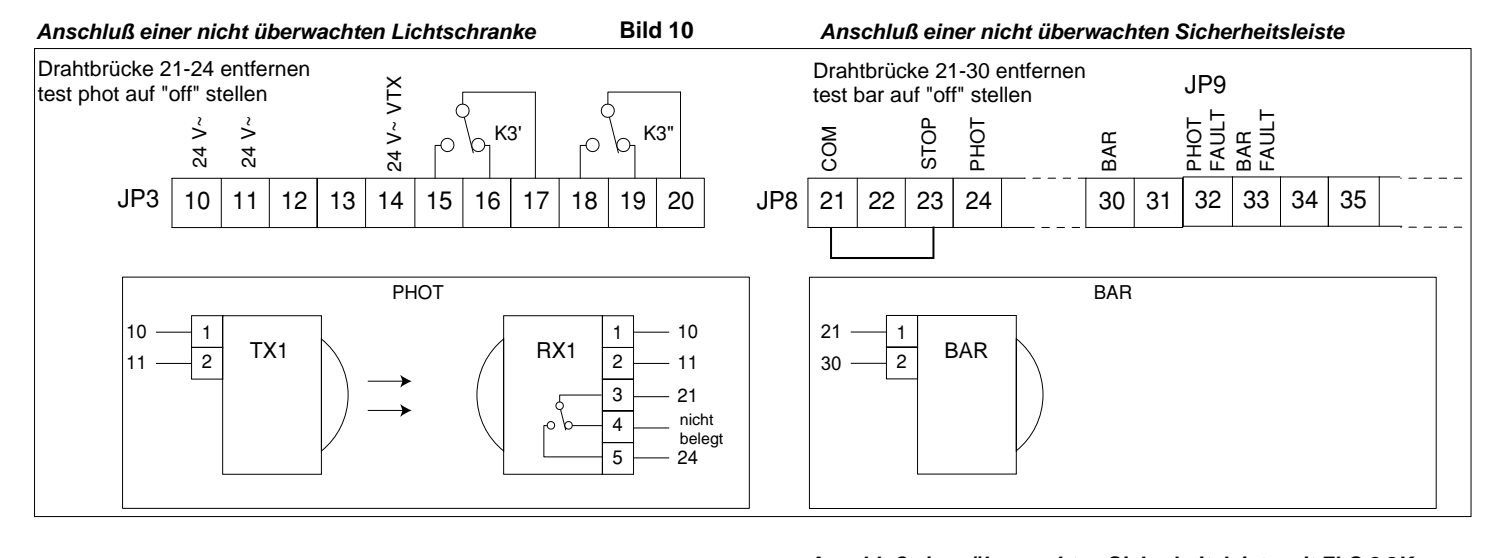

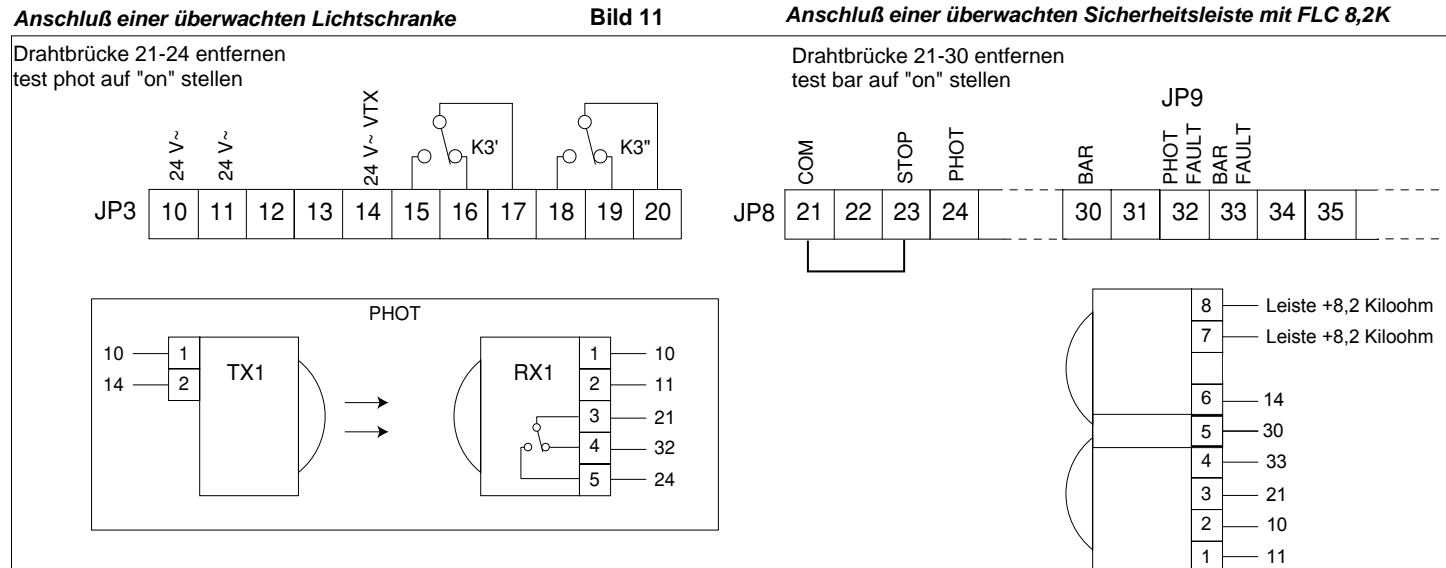

### **Bild 12** test phot auf "on" stellen **Anschluß von zwei überwachten Lichtschrankenpaare Anschluß von drei überwachten Lichtschrankenpaare**

Drahtbrücke 21-24 entfernen test phot auf "on" stellen

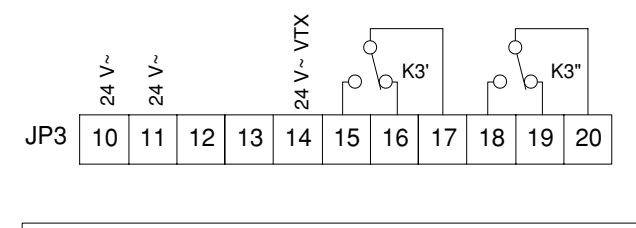

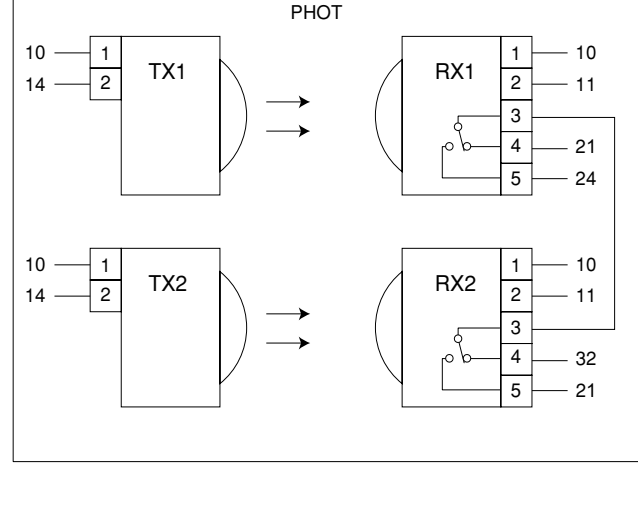

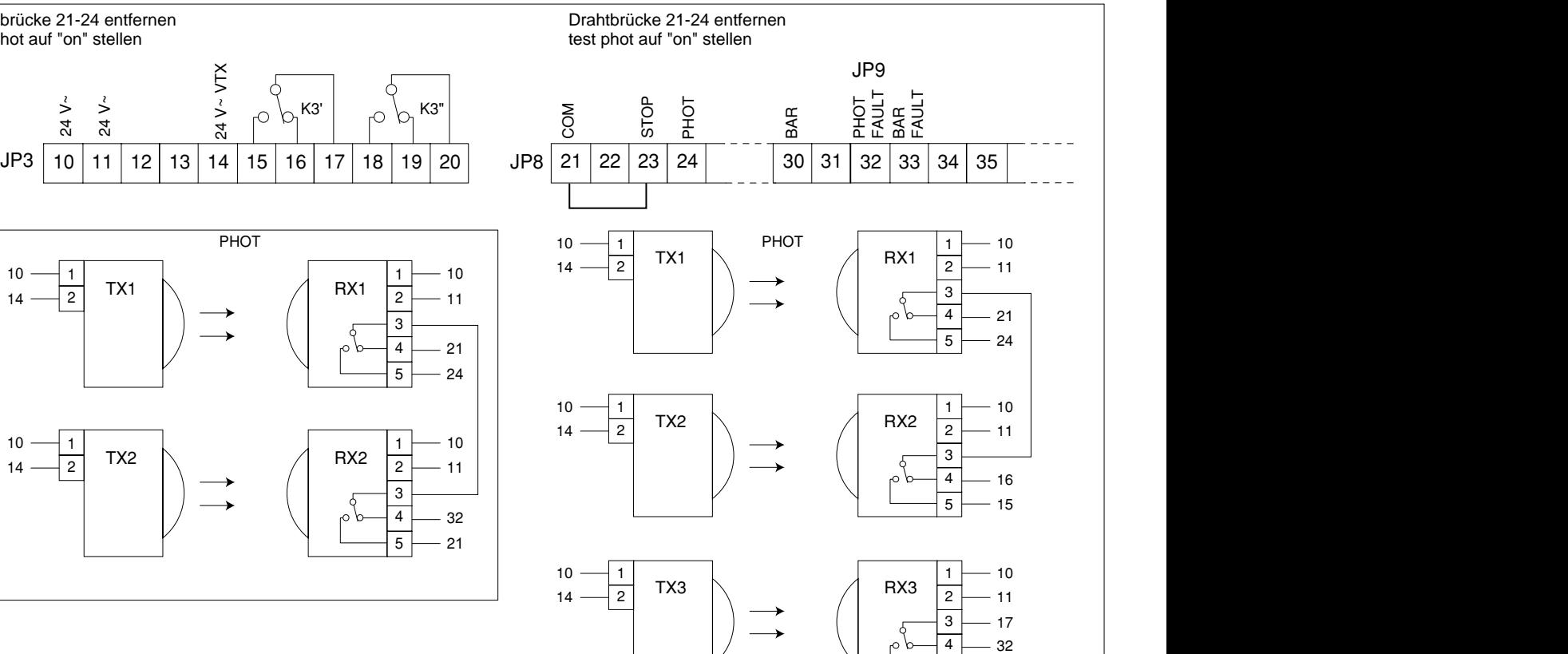

1

### 12.b.) erweiterte Installationen: (gegenläufige Schiebetore)

Möchten Sie 2 Schiebetorantriebe Icaro Prox MA gegenläufig betreiben, so daß diese je einmal von links und einmal von rechts eine Durchfahrt je bis zur Mitte schließen, so können diese mit der optionalen Zusatzplatine SCS1 (pro Antrieb 1x SCS1) über 4 Drähte seriell miteinander verbunden werden. (Bild 10) Hierbei muß ein Antrieb in den Betriebslogiken als "Master", der zweite Antrieb als "Slave" definiert werden. Der "Master" gibt die Impulse über die Klemmen TX1 und TX2 zum Slaveantrieb auf die Klemmen RX1 und RX2. Damit diese beiden Antriebe miteinander kommunizieren können, muß in den Parametern die Zonenadresse "128" eingegeben werden.

### Lichtschranken werden nach dem Anschlußplan Bild 11 angeschlossen.

Beispiel: Anschluß einer überwachten Lichtschranke: Lichtschranke nach Anschlußschema von Seite 6 an der Mastersteuerung anschließen. Die Drahtbrücke 21 - 24 auf der Slavesteuerung entfernen. Die Überwachung der Lichtschranke (Test phot) darf nur auf der Mastersteuerung aktiviert werden (auf "ON" stellen). Bei der Slavesteuerung muß dies deaktiviert bleiben ("OFF"). Die Sicherheitskontaktleisten werden nach dem Schema Bild 11 an der jeweiligen Steuerung angeschlossen.

Die potentialfreien Startbefehle für beide Antriebe (Start, Open, Close) werden an der Mastersteuerung angeschlossen.

Durch die Weitergabe des Impulses entsteht eine minimale Verzögerung vom "Master"- zum "Slave"-Antrieb. Eine eventuell auftretende Kraftreversierung wirkt je auf den entsprechenden Antrieb.

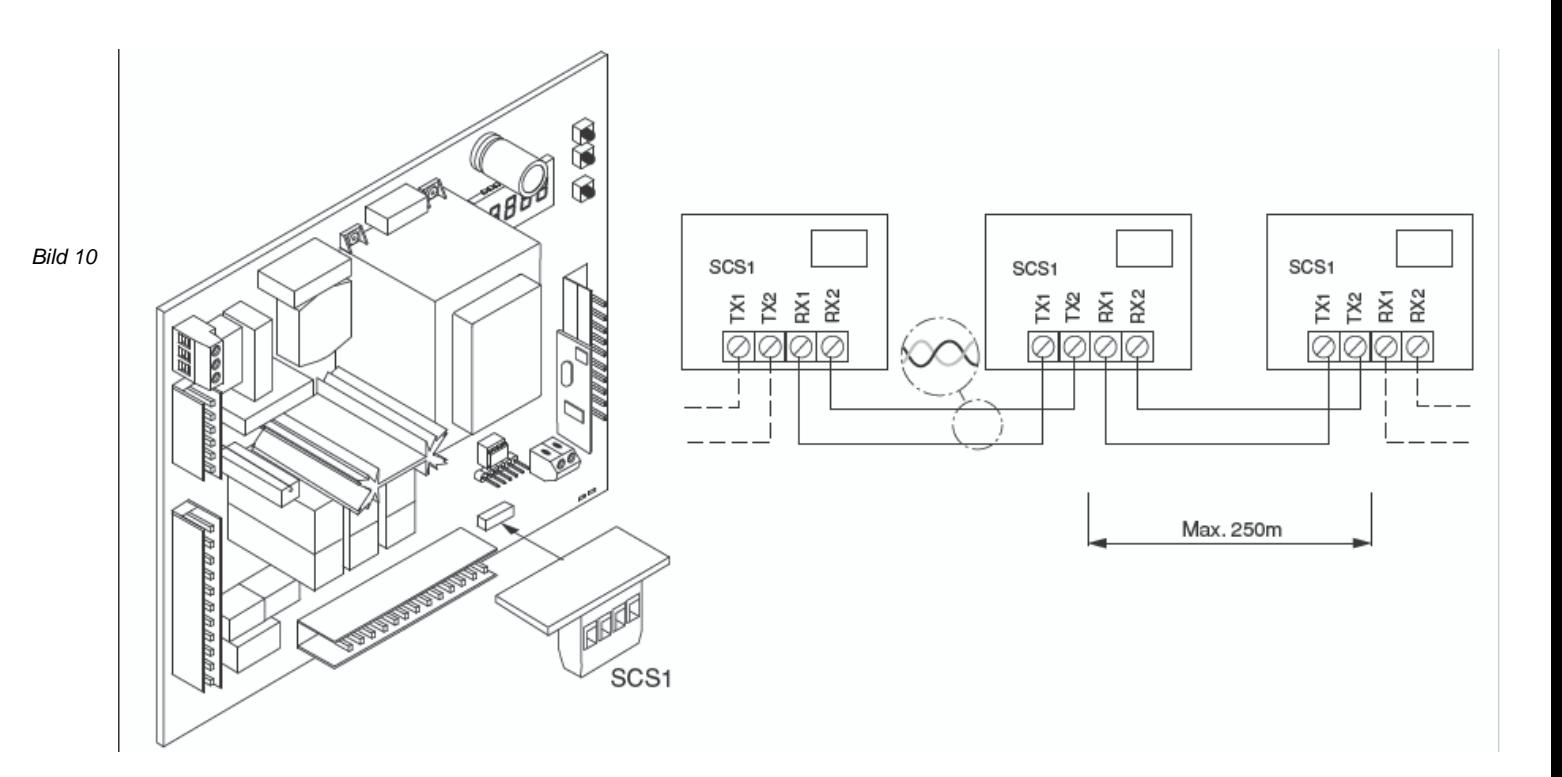

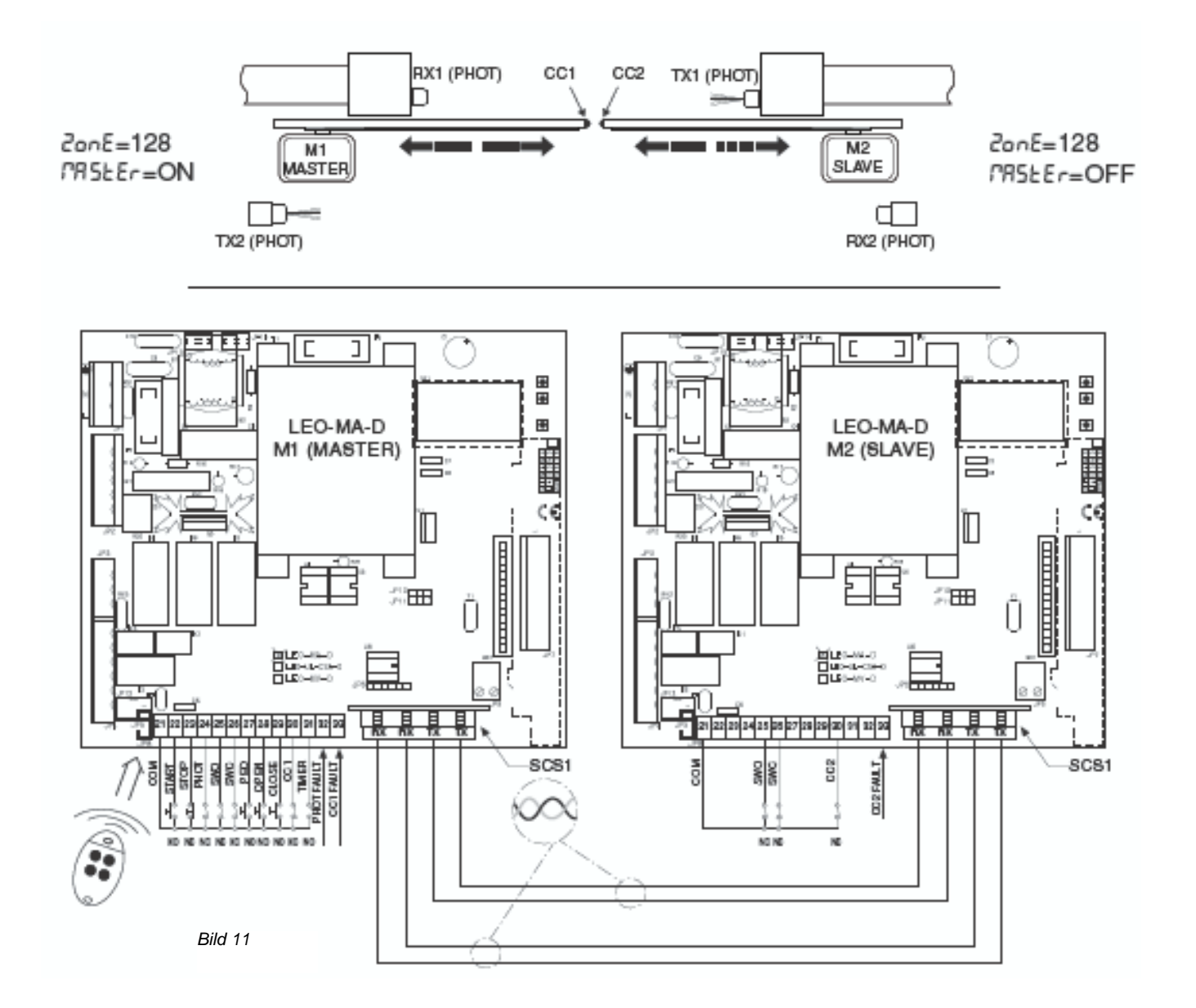

### **12.c.) erweiterte Installationen: (Torstatusanzeige SCA)**

![](_page_11_Figure_2.jpeg)

Die Klemmen 12 - 13 besitzen eine Doppelfunktion, welche in der Betriebslogik "SCA 2.CH" definiert wird. Ist diese Logik auf "OFF" gestellt schalten diese Klemmen den zweiten Funkkanal. Auf "ON" bieten die Klemmen 12 - 13 die Möglichkeit eine Torstatusanzeige SCA (24V max. 3 Watt) nach nebenstehendem Schema anzuschließen. Der 2. Funkkanal liegt in diesem Fall automatisch auf der Fußgängerfunktion PED.

Funktion der Torstatusanzeige:

- in Öffnungsbewegung oder offenem Tor = Dauerlicht
- in Schließbewegung - bei geschlossenem Tor

= Blinklicht = aus

### **13.) erweiterte Programmierung:**

Damit Sie Ihre Toranlage Ihren individuellen Bedürfnissen anpassen können, bietet Ihnen die integrierte Steuerung LEO D MA einige Funktionen die an oder ausgeschaltet werden können. Die genauen Erläuterungen der Betriebslogiken und Parameter entnehmen Sie bitte der beiliegenden "Montage- und Bedienungsanleitung". Die nachfolgende Tabelle dient als Ergänzung der "Fig. A" der "Montage- und Bedienungsanleitung" und zeigt Ihnen als Wegweiser, wie sie zu dem gewünschten Menüpunkt gelangen. Die Programmierung von Links nach Rechts in der angegeben Reihenfolge durchführen.

Das Schema auf Seite 13 bis 18 zeigt diesen Wegweiser in Form eines Programmierungsmenü.

Beispiel: Sie möchten den "automatischen Zulauf" nach einer Zeit von 20 Sekunden aktivieren. Gehen Sie folgendermaßen vor: 1.) Betriebslogik "automatische

![](_page_12_Picture_770.jpeg)

 $\overline{\Theta}$  +

 $\overline{C}$ 

 $\uparrow$ 

 $\overline{O}$  OK+

Tastenbelegung der Programmiertasten auf der Steuerung

2.) Parameter "automatischer Zulauf" erhöhen:

2x "OK" (auf dem Display erscheint das Wort "Parameter" als Laufschrift) 1x "OK" (auf dem Display erscheint das Wort "Mt. Teilöffnung") 1x "-" (auf dem Display erscheint das Wort "TCA" als Laufschrift 1x "OK" (auf dem Display erscheint der Wert "010")

mit der "+" - Taste den Wert auf "020" erhöhen und mit "OK" abspeichern

### **Wegweiser zu einzelnen Menüpunkten:**

![](_page_12_Picture_771.jpeg)

(\*) = bei Encodereinstellung 0 + 1 haben Sie die Möglichkeit die Kraft in Öffnung, Schließung und der Verlangsamungsphase separat zu verändern

> bei Encodereinstellung 2 ist der Encoder auch für die Kraftabschaltung aktiviert, diese Kraft ist dynamisch und paßt sich der Torbewegung an. Deshalb wird nur eine Drehmomenteinstellung mit dem Schwellenwert angezeigt.

(\*\*) = je nach Encodereinstellung variieren die Menüpunkte und somit auch die Zahl der zu drückenden "-"

![](_page_12_Picture_772.jpeg)

![](_page_12_Picture_773.jpeg)

![](_page_12_Picture_774.jpeg)

![](_page_12_Picture_775.jpeg)

### **Nachfolgend das Schema des Programmiermenüs für die Veränderung von Parametern:**

![](_page_13_Figure_1.jpeg)

![](_page_14_Figure_0.jpeg)

Die **hervorgehobene Werte** zeigen Ihnen die Werkseinstellung an

### **Nachfolgend das Schema des Programmiermenüs für die Veränderung von Betriebslogiken:**

![](_page_15_Figure_1.jpeg)

![](_page_16_Picture_136.jpeg)

### **Nachfolgend das Schema für Veränderungen im Funkmenü (z.B. Handsender einlernen):**

![](_page_17_Figure_1.jpeg)

### **Weitere Handsender über die Ferneinlernung einlernen:**

Bei dem über das Funkmenü eingelernten ersten Handsender Mitto die versenkte Taste auf der Rückseite bzw. die beiden oberen Sendetasten und anschließend die eingespeicherte Sendetaste dieses Handsenders drücken. Innerhalb von 10 sec. nacheinander die versenkte Taste und die Sendetaste des neu zu speichernden Handsenders drücken. Somit ist dieser Handsender neu gespeichert.

Ist die Betriebslogik "Programmierung Funk" aktiviert ("on"), lassen sich auf diese Weise jederzeit über das Ferneinlesen weitere Handsender speichern.

### **Nachfolgend das Schema zur Spracheinstellung, Werksdaten laden, Selbstdiagnose und die Durchführung des Lernlaufes**

![](_page_18_Figure_1.jpeg)

Einstellung der Displaysprache:  $SPrRc$ **hE**  $\rightarrow$  OK **ita** = italienisch, fra = französisch, deu = deutsch eng = englisch, esp = spanisch

Die Steuerung wird auf ihre Werkseinstellungen zurückgesetzt  $\mathsf{d}\mathsf{E}\mathsf{F}\mathsf{H}\mathsf{U}\mathsf{L}\mathsf{E}$  (OK) Achtung: auch die Daten des Lernlaufes werden auf die Werkseinstellung zurückgesetzt.

Start des Lernlaufes zur Findung der optimalen Motorkraft in  $Rulto5Et$   $\rightarrow$  OK  $)$  Öffnung, Schließung und der Verlangsamung, der Endlagendämpfung und der auf das Tor abgestimmten Bremskraft

*Nun bleibt uns noch Ihnen viel Freude mit Ihrem BFT - Torantrieb zu wünschen* 

*Ihr BFT - Team Deutschland*

# **Kurzübersicht: Leo D MA**

![](_page_19_Picture_187.jpeg)

**(\*)** = je nach Encodereinstellung variiert die Möglichkeit der Krafteinstellung: Encoder 0 oder 1 = Krafteinstellung für die Öffnung, Schließung, Verlangsamung Encoder 2 = Encoder für Kraftabschaltung aktiviert. Diese Kraft ist dynamisch und paßt sich der Torbewegung an. Deshalb nur eine Einstellung des Schwellenwertes.

![](_page_19_Picture_188.jpeg)

### **14.a. Displayanzeigen - Fehlerdiagnose und -behebung:**

Die Steuerung LEO MA D überwacht permanent ihre Eingänge. Das Display zeigt die Aktivierung und somit das Ansprechen folgender Klemmen an:

![](_page_20_Picture_168.jpeg)

Um eventuelle Fehlerursachen zu erkennen, den Antrieb entriegeln und vom Endschalter schieben, so daß dieser nicht mehr belegt ist.

Ist ein Sicherheitseingang (BAR = Sicherheitskontaktleiste, PHOT = Lichtschranke) aktiviert und läßt sich dieser Fehler nicht sofort beheben, besteht die Möglichkeit über das Menü "Logik" den Antrieb in Totmann - Betrieb umzuschalten. Schließen Sie dann einen Schlüsselschalter mit 2 Kontakten an den Klemmen 21 - 28 (definiertes Öffnen) und 21 - 29 (definiertes Schließen) in Sichtweite des Tores an.

Bis zur Behebung des Fehlers ist der Antrieb somit im Totmann - Modus weiter bedienbar.

### **14.b. Displayanzeigen - Überwachung des gespeicherten Drehmomentes:**

Bei Encodereinstellung "002" wird während den Torbewegungen auf dem Display das vom Motor gerade benötigte Drehmoment als erste Ziffer, der im Parametermenü gespeicherte Wert als zweite Ziffer angezeigt  $(z.B.35. 40.)$ 

Das Drehmoment wird ständig aktualisiert und zeigt die augenblicklich vom Motor benötigte Kraft an (35). Der in den Parametern gespeicherte Wert wird als zweite Ziffer dargestellt (dieser Wert kann in Öffnung, Schließung und der Verlangsamung unterschiedlich sein). (40).

### **Dokumentation der Einstellungen auf der Platine LEO D MA im Schiebetorantrieb Icaro Prox MA:**

Einbaustelle der Anlage:

**Eingestellte Betriebsparameter:** Die programmierten Werte bitte eintragen.

![](_page_21_Picture_202.jpeg)

Anzeige bei Encodereinstellung 2

Anzeige bei Encodereinstellung 0 + 1

Anzeige bei Encodereinstellung  $0 + 1$ 

Anzeige bei Encodereinstellung 0 + 1

**Eingestellte Betriebslogiken:** Der hervorgehobene Wert zeigt Ihnen die Werkseinstellung an. Die getätigte Einstellung bitte markieren.

![](_page_21_Picture_203.jpeg)

Datum: Unterschrift Kunde:

![](_page_22_Picture_0.jpeg)

![](_page_22_Picture_1.jpeg)

BFT Torantriebssysteme GmbH Faber-Castell-Straße 29 90522 Oberasbach Tel.: 0911 / 766 00 90 Fax: 0911 / 766 00 99 Internet: www.bft-torantriebe.de eMail: service@bft-torantriebe.de

![](_page_22_Picture_3.jpeg)